IBM TotalStorage Productivity Center for Replication

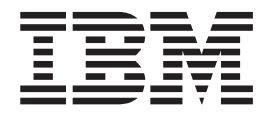

# Migration Tool User's Guide

*Version 3 Release 3*

IBM TotalStorage Productivity Center for Replication

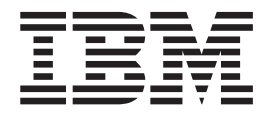

# Migration Tool User's Guide

*Version 3 Release 3*

**Note**

Before using this information and the product it supports, read the information in "Notices."

#### **Third Edition (April 2007)**

This edition applies to IBM TotalStorage Productivity Center for Replication 3.3 and to all subsequent releases and modifications until otherwise indicated in new editions.

Order publications through your IBM representative or the IBM branch office servicing your locality. Publications are not stocked at the address below.

IBM welcomes your comments. A form for reader's comments is provided at the back of this publication. If the form has been removed, you may address your comments to:

International Business Machines Corporation Design & Information Development Department CGFA PO Box 12195 Research Triangle Park, NC 27709–9990 U.S.A.

You can also submit comments by selecting Feedback at [www.ibm.com/storage/support/.](http:/www.ibm.com/storage/support)

When you send information to IBM, you grant IBM a nonexclusive right to use or distribute the information in any way it believes appropriate without incurring any obligation to you.

**© Copyright International Business Machines Corporation 2005, 2006. All rights reserved.** US Government Users Restricted Rights – Use, duplication or disclosure restricted by GSA ADP Schedule Contract with IBM Corp.

# **Contents**

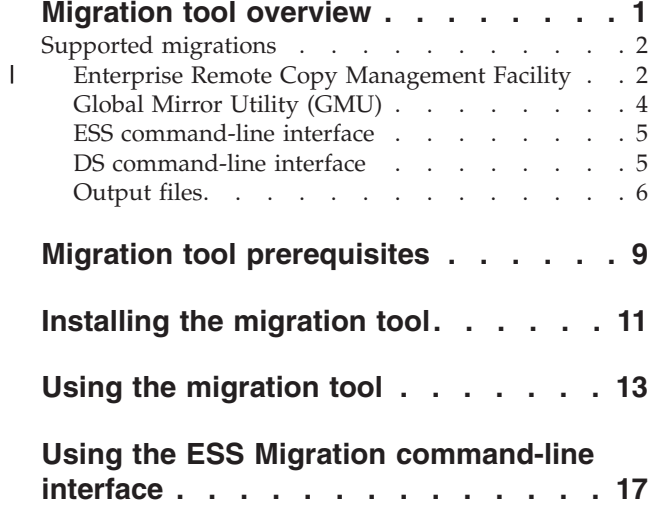

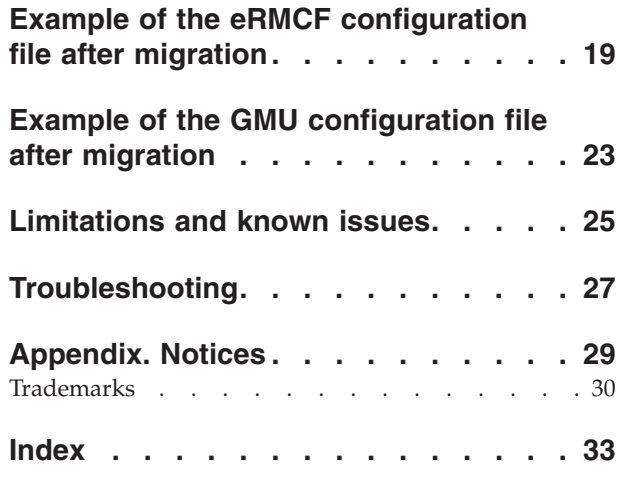

 $\vert$  $\begin{array}{c} \hline \end{array}$ 

## <span id="page-6-0"></span>**Migration tool overview**

This topic provides an overview of the IBM® TotalStorage® Productivity Center for Replication migration tool.

**About this edition:** This edition of the *Migration Tool User's Guide* incorporates several changes, primarily the introduction of a new migration type. Changes are marked by revision bars  $( | )$  in the left margin.

The IBM TotalStorage Productivity Center for Replication migration tool helps users to convert their current copy-services configuration to the IBM TotalStorage Productivity Center for Replication solution. The migration tool facilitates the transition to this product. The migration tool can migrate the following session types:

- FlashCopy<sup>®</sup>
- Metro Mirror
- Global Mirror

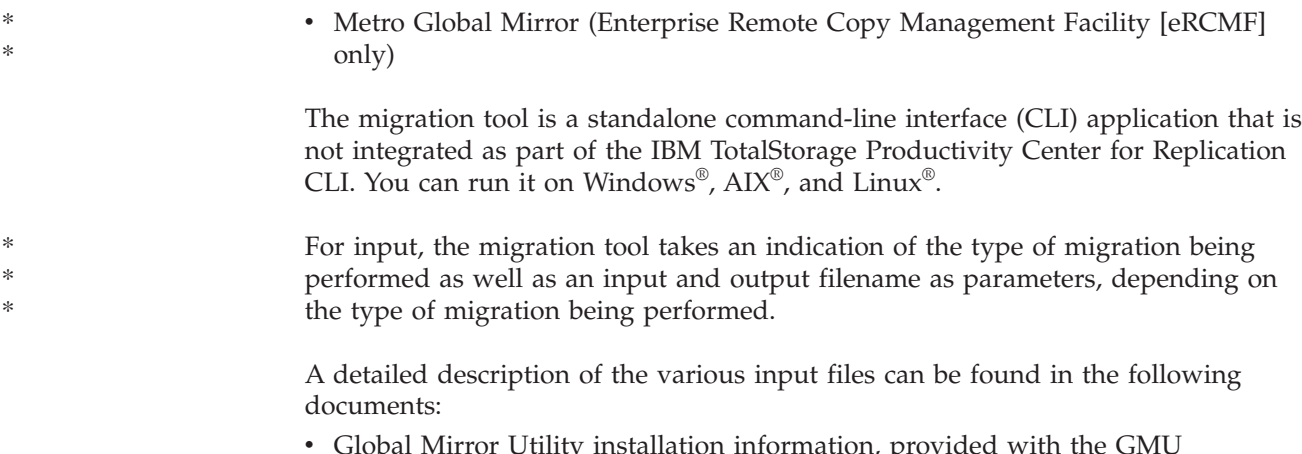

- Global Mirror Utility installation information, provided with the GMU distribution package
- IBM TotalStorage DS8000 [Command-line](http://www.ibm.com/support/docview.wss?uid=ssg1S7001162&aid=1) Interface User's Guide
- IBM TotalStorage Enterprise Storage Server® [Command-Line](http://publibfp.boulder.ibm.com/epubs/pdf/f2bcli04.pdf) Interfaces User's [Guide](http://publibfp.boulder.ibm.com/epubs/pdf/f2bcli04.pdf)
- Enterprise Remote Copy Management Facility V4 User's Guide

As output, the migration tool creates two IBM TotalStorage Productivity Center for Replication CLI command script files, two DS CLI script files for Global Mirror and Metro Global Mirror sessions, and an output log file. The migration tool can convert the following files to valid IBM TotalStorage Productivity Center for Replication CLI scripts:

- eRMCF configuration files
- GMU configuration files
- ESS CLI scripts \*
	- DS CLI scripts

\*

\* \* \* \* \* | \*

\*

### <span id="page-7-0"></span>**Supported migrations**

|

| |

| | | |

| | | |

| | | | | | | | | |

| |

 $\mathbf{I}$ 

|||

| | | | | |

| | | | |

This topic provides details on the source applications that the IBM TotalStorage Productivity Center for Replication migration tool converts into CLI script files.

The migration tool converts the following applications to CLI script files:

- Enterprise Remote Copy Management Facility (eRCMF)
- Global Mirror Utility (GMU)
- v ESS command-line interface
- DS command-line interface

### **Enterprise Remote Copy Management Facility**

This topic provides information on eRCMF.

eRCMF is a multisite disaster recovery solution that provides automated repair of inconsistent peer-to-peer-remote-copy (PPRC) pairs. eRCMF is a scalable, flexible open-systems ESS solution that protects business data during planned and unplanned outages.

The eRMCF input files are structured text files. There are two types of files:

- Enterprise.dat files that contain overall system configuration information
- v Volumeset.dat files that contain the set of volumes that create a single volume set or session

For eRCMF, there is only one enterprise.dat file, but there can be one or more volumeset.dat files. Each eRCMF volumeset.dat file is translated into a separate TotalStorage Productivity Center for Replication session within the single TotalStorage Productivity Center for Replication CLI script file. Note that not all eRCMF volume-set types are migrated to TotalStorage Productivity Center for Replication sessions because some volumeset types do not have corresponding TotalStorage Productivity Center for Replication session types. Table 1 shows the eRCMF volumeset types that are migrated by this version of the tool:

*Table 1. eRCMF volumeset types to TotalStorage Productivity Center for Replication session types*

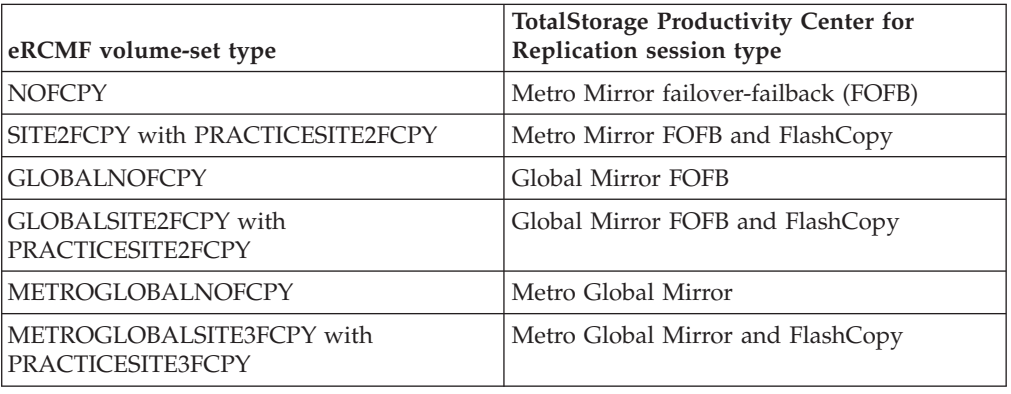

For the eRCMF practice volumeset types shown in Table 1, there is no corresponding session type that includes practice volumes. In this case, the migration tool creates two TotalStorage Productivity Center for Replication sessions with the second being a FlashCopy session between the proper host volumes and practice volumes. These two sessions provide the same function as the practice

session with the exception that you must manually create the practice copies. Manually creating the practice copies includes doing a suspend and recover to create a consistent dataset on the corresponding host volumes, issuing the flash command to the practice session, as well as restarting the original session after the practice copies are created.

For migration of a Global Mirror or Metro Global Mirror session, two DS CLI script files are created to stop the running Global Mirror session. If you do not have the DS CLI installed on your system, but have access to an ESSNI server, you can use the essmigratecli utility (this is valid only for the ESS storage server). You can use this utility to run the DS CLI script files without an installed DS CLI. You should execute these script files before you issue the Start command to the migrated IBM TotalStorage Productivity Center for Replication session.

#### **Considerations for eRCMF migration**

There are several considerations to keep in mind before the migration:

- v During a migration, it is possible that eRCMF might be running with a different production site from the one corresponding to the first volume specified in the volumeset tupple.
- v eRCMF always does an enterprise-wide freeze in case of a mirroring problem and armed automatic site split.

These considerations are described in detail below.

#### **A different production site**

| | | | |

> \* \* \* \* \* \* \*

|

| | | | | |

| | | | | | | | | | | | | | | |

||||

I I I I

| | | | | | | | | |

The TotalStorage Productivity Center for Replication migration tool imports an eRCMF volumeset into a TotalStorage Productivity Center for Replication session as specified in the volumeset tupples. As such, the first volume found in the tupple is the H1 volume. During a migration, it is possible that eRCMF might be running with a different production site from the one corresponding to the first volume in the tupple. You must ensure that each volumeset that is to be migrated is in a normal state and the production site corresponds to the volumes in the first column of the tupple definition. Otherwise, the session start in TotalStorage Productivity Center for Replication fails because the mirroring is actually running in the opposite direction or is in an unexpected state due to previous volumeset recovery activities in eRCMF. Table 2 shows the eRCMF volumeset states that are considered normal in this context:

| eRCMF volumeset Type | <b>State</b>                                                                                              |
|----------------------|----------------------------------------------------------------------------------------------------|
| Metro Mirror         | InSync                                                                                                    |
| Global Mirror        | GlobalMirror                                                                                              |
| Metro Global Mirror  | InSync, between primary and intermediate<br>site<br>GlobalMirror, between intermediate and<br>remote site |

*Table 2. eRCMF volumeset states*

It is recommended that you unload the eRCMF volumeset in eRCMF before you start the TotalStorage Productivity Center for Replication session to avoid both applications attempting to monitor the same volumes. When the unload command is executed, eRCMF does not terminate any hardware relations, so this does not affect the ability of TotalStorage Productivity Center for Replication to seamlessly take over the running pairs. Note that eRCMF does not unload the final remaining volumeset. In this case, you need to shut down eRCMF on both eRCMF servers before starting the TotalStorage Productivity Center for Replication session.

#### **Enterprise-wide freeze**

<span id="page-9-0"></span>| | | | | | | | | | | | | | | | | | | | | | | |

|

\* \* \* \* \* \* \* One special consideration for eRCMF Metro Mirror configurations (Metro Mirror as well as Metro Global Mirror volumesets) is the fact that eRCMF always does an enterprise-wide freeze in case of a mirroring problem and armed automatic site split. This means that all defined LSS pairs in the active Enterprise.dat configuration file are frozen.

The unload of a volumeset does not remove the active LSS pair definitions for the freeze. So, if a mirroring error occurs during the migration from eRCMF to TotalStorage Productivity Center for Replication, and eRCMF is armed for automatic site splits, and the transferred volumeset has only been unloaded from eRCMF, then eRCMF still freezes the LSS pairs of the transferred volumesets that might already be running as TotalStorage Productivity Center for Replication sessions.

This is not a change to standard eRCMF behavior, but it should be considered during the migration process. eRCMF can still issue the enterprise-wide freeze until both eRCMF servers are stopped or the LSS pairs are removed from the Enterprise.dat file and eRCMF is restarted. If such a freeze does occur, you need to issue a start to the affected TotalStorage Productivity Center for Replication sessions to restart replication.

#### **Global Mirror Utility (GMU)**

The ESS Global Mirror Utility (GMU) is a standalone tool that provides a management layer for ESS Model 800, DS8000, and DS6000 Global Mirror two- or three-site Failover/Failback support.

The GMU input files are XML files. There are two types of files:

- Configuration
- Security

There can be multiple files of each type for a single configuration.

The security files contain the user names and passwords for accessing the copy services servers. The migration tool does not accept and parse security files; you must edit the output CLI file to add the appropriate user names to the **adddevice** commands. The configuration files contain the boxes, paths, session, and volume information. You must specify the configuration files to the migration tool when it is run.

**Note:** For 1750 (DS6000) or 2107 (DS8000) storage servers, you must ensure that the type and pom fields are correctly entered in the GMU configuration file for each server.

For migration of a Global Mirror session, two DS CLI script files are created to stop the running Global Mirror session. If you do not have the DS CLI installed on your system, but have access to an ESSNI server, you can use the essmigratecli utility (this is valid only for the ESS storage server). This utility can be used to run this DS CLI script file without an installed DS CLI. You should execute these script files before you issue the **Start** command to the migrated IBM TotalStorage Productivity Center for Replication session.

### <span id="page-10-0"></span>**ESS command-line interface**

\* \* \* \* \* \* \*

\* \* \* The migration tool supports migration from ESS 800 CLI script files to IBM TotalStorage Productivity Center for Replication CLI script files.

**Note:** Not every command is converted to an IBM TotalStorage Productivity Center for Replication CLI command.

The migration tool accepts an ESS 800 CLI script file, parses the script file, and creates two IBM TotalStorage Productivity Center for Replication CLI script files. However, the only ESS CLI commands that the migration tool supports are the **create snmp** and **rsExecuteTask** commands. These commands are parsed to create the equivalent IBM TotalStorage Productivity Center for Replication CLI commands, which are placed in the output CLI script file. All other ESS CLI commands are ignored.

To properly parse the **rsExecuteTask** command, the server on which you are running the migration tool must have the IBM ESS CLI installed, and must also be able to access the copy services server on which the tasks reside. The actual task on the server is investigated to determine how to migrate those commands to IBM TotalStorage Productivity Center for Replication CLI commands. If the server on which the migration tool is executed does not have access to the copy services server, the migration will not be successful.

For migration of a Global Mirror session, a DS CLI script file is created to stop the running Global Mirror session. Included with the migration tool download is an essmigratecli utility that can be used to run this DS CLI script file on an ESS 800. This script file should be executed before you issue the **Start** command to the migrated IBM TotalStorage Productivity Center for Replication session.

Only the following **esscli** commands are translated by the migration tool:

- create snmp
- rsExecuteTask

The following ESS 800 saved task types are translated for an **rsExecuteTask** command:

**Note:** These commands may not be translated on a one-to-one mapping to IBM TotalStorage Productivity Center for Replication CLI commands.

- PPRCEstablishPair
- FCEstablish
- PPRCEstablishPaths
- OpenCloseSession
- ManageSessionMember
- v AsyncPPRCStartResume

#### **DS command-line interface**

The migration tool supports migration from DS CLI script files to IBM TotalStorage Productivity Center for Replication CLI script files.

The migration tool can accept a single DS CLI script file. It parses the script file and creates two IBM TotalStorage Productivity Center for Replication CLI script files. The input script file should only contain commands that pertain to a single session. Note that not every command is converted to an IBM TotalStorage Productivity Center for Replication CLI command.

For migration of a Global Mirror session, two DS CLI script files are created to stop the running Global Mirror session. These script files should be executed before you issue the **Start** command to the migrated IBM TotalStorage Productivity Center for Replication session.

Only the following **dscli** commands are translated by the migration tool:

- chsession
- mkflash
- mkgmir
- mkpprc
- mkpprcpath
- mksession

**Note:** These commands may not be translated on a one-to-one mapping to IBM TotalStorage Productivity Center for Replication CLI commands.

### **Output files**

<span id="page-11-0"></span>\* \*

|  $\begin{array}{c} \hline \end{array}$ | | | | | | | | | | | | | | | | | | | \* \*

\*

 $\overline{1}$ 

| | | | | This section describes the various output files produced by the migration tool.

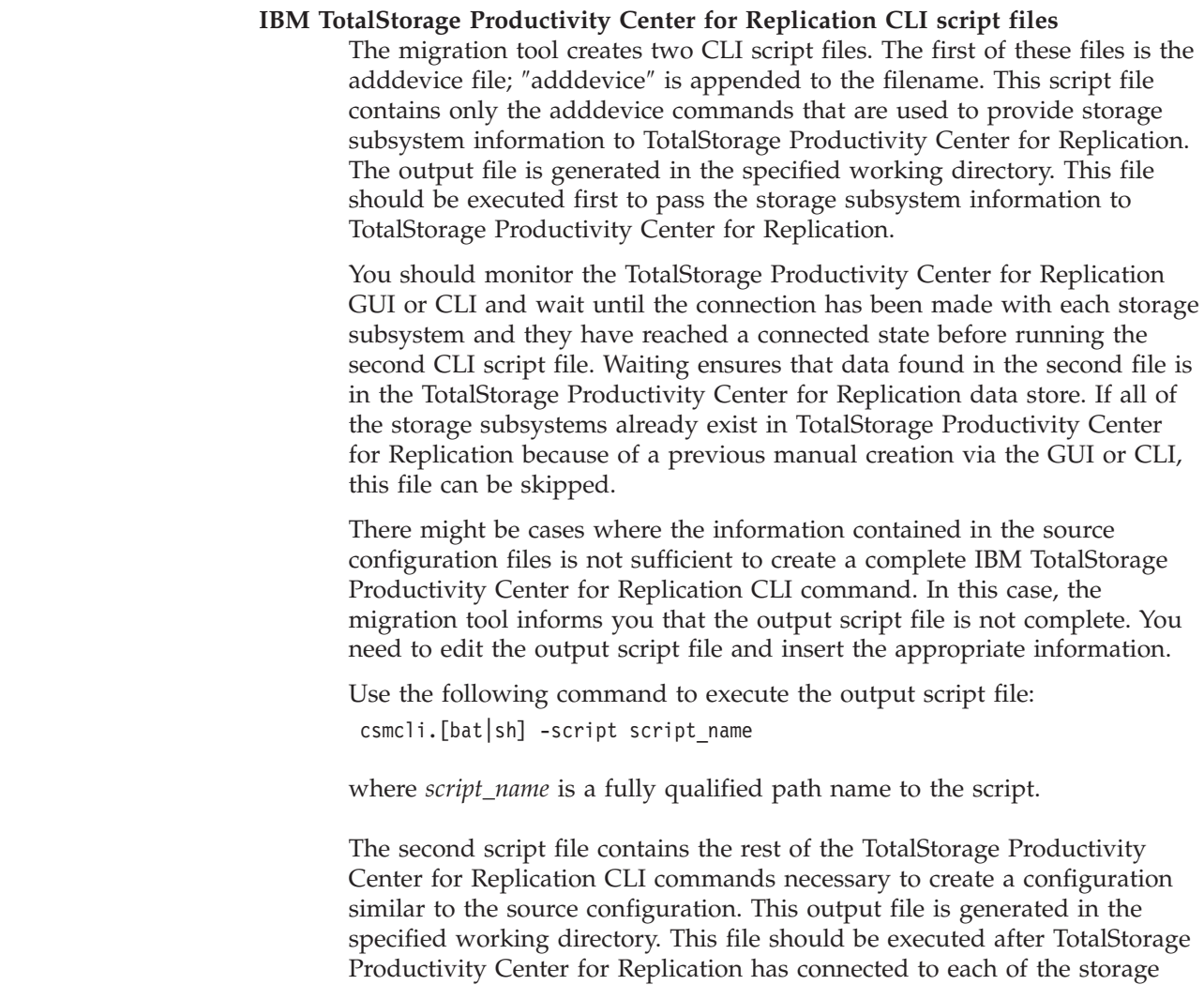

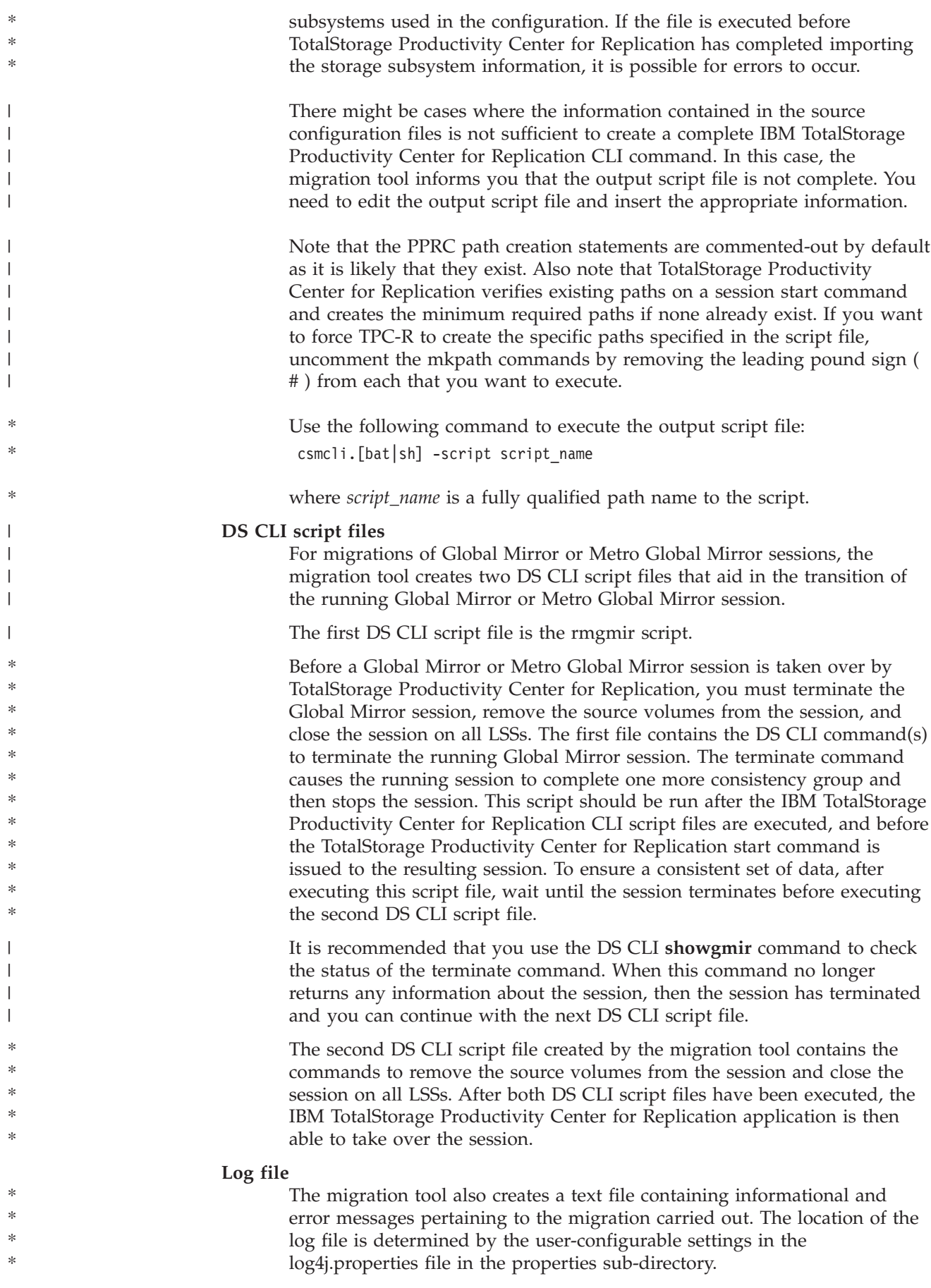

# <span id="page-14-0"></span>**Migration tool prerequisites**

A Java<sup>™</sup> Runtime Environment of version 1.4.2 or higher must be installed on the server where the migration tool will be executed. The JAVA\_HOME environment variable must be set to point to the installation directory of the 1.4.2 or higher JRE.

On Windows, you can verify or add this by clicking the **Environment Variables** button on the Advanced tab to the System Properties panels. You can reach the System Properties panels through the Control Panel window. On AIX and Linux, you can verify the presence of the JAVA\_HOME variable using the **env** command. If you do not see the JAVA\_HOME variable in the output of the **env** command, you can add it using the export command: export JAVA\_HOME=/opt/IBM/TPC-R/WAS/ java

**Note:** Ensure that this command points to the actual installation directory of the JRE on your specific server.

### <span id="page-16-0"></span>**Installing the migration tool**

To install the IBM TotalStorage Productivity Center for Replication migration tool, perform the following steps.

1. Install the tool with Windows, AIX, or Linux.

The installation package for the migration tool is distributed as a ZIP file for Windows and as a tar file for AIX and Linux.

**Using Windows:** Move the migration tool ZIP file to the desired installation directory and unzip the file using a standard Windows ZIP utility. This installs the CSM-Migration directory into the desired directory.

**Using AIX or Linux:** Move the migration tool tar file to the desired installation directory and untar the file using the tar command. This installs the CSM-Migration directory into the desired directory.

2. Edit the three Properties files located in the CSM-Migration\properties subdirectory:

#### **csmmigrate.properties**

If you plan to perform ESS 800 migrations, add this line to the csmmigrate.properties file: esscli.install=C:/Program Files/IBM/IBM ESS CLI. This line details the full path of the ESS CLI install directory in order for the migration tool to properly access the ESS 800 task repository on the copy services server. You must ensure that the line is changed to point to the ESS CLI installation directory on your machine.

**Note:** Even on a Windows platform, you must use the forward slash (/) for each separator.

#### **log4j.properties**

This properties file contains configuration information for the migration tool logging facility. You can edit entries in this file to change the method in which the migration tool logs information: log4j.appender.dest2.File=c:/temp/CsmMigration.log indicates the location of the log file generated by the migration tool. You must ensure that it points to a valid directory.

You can vary the amount of logging information displayed to the console and the log file by modifying the following entry:

log4j.rootCategory=ERROR, *dest1*, *dest2*

Change ERROR to the following settings to get increasingly more logging information:

#### **essmigratecli.properties**

Edit this properties file when you convert Global Mirror sessions created using the ESSCLI, and want to automate the steps to terminate the session. For more information, see "Using the ESS [Migration](#page-22-0) [command-line](#page-22-0) interface" on page 17.

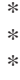

WARNING INFO DEBUG

# <span id="page-18-0"></span>**Using the migration tool**

The topic describes how to use the IBM TotalStorage Productivity Center for Replication migration tool, and provides possible user scenarios.

#### **Scenarios**

The following scenarios briefly describe how you can use the migration tool.

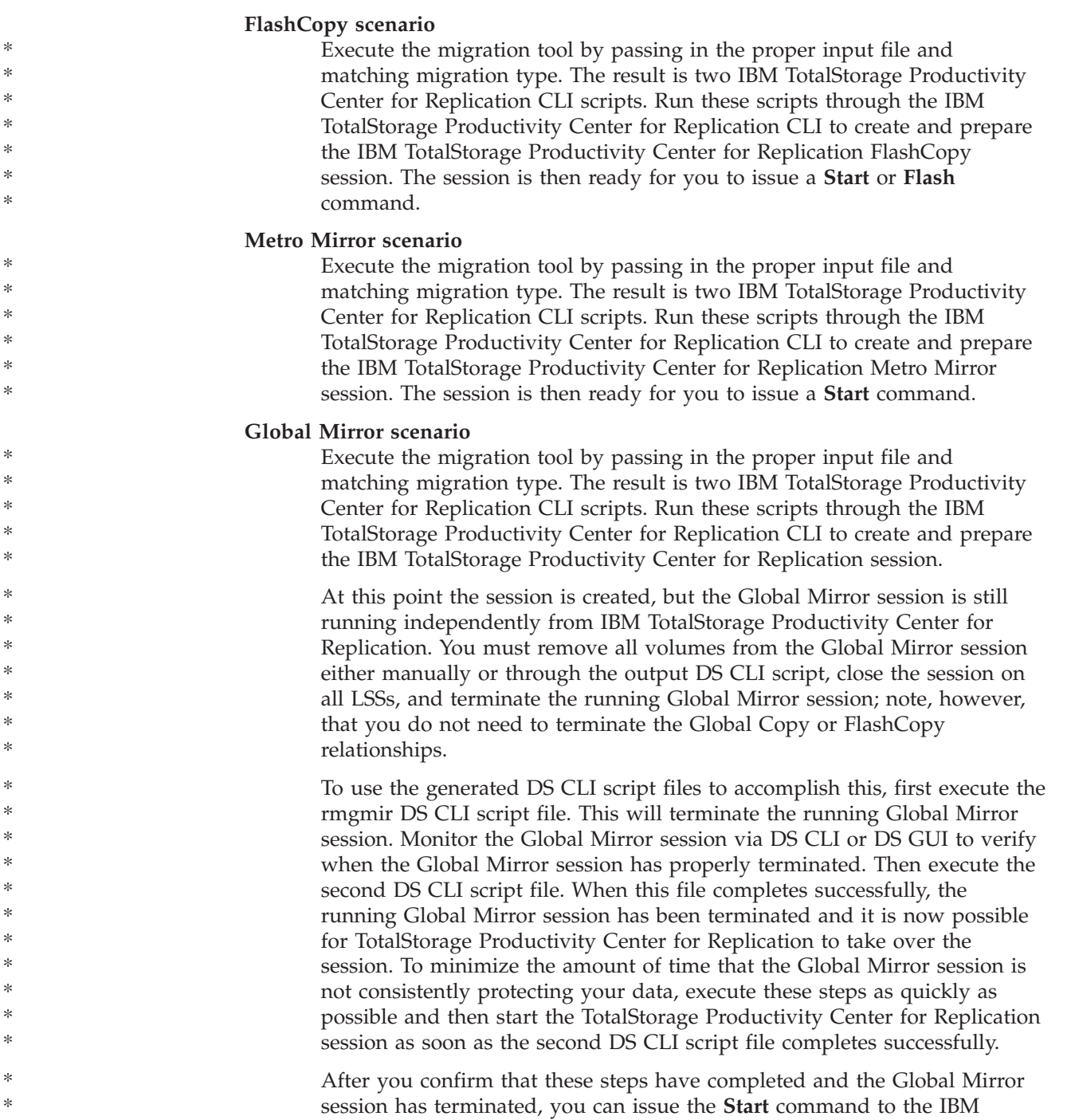

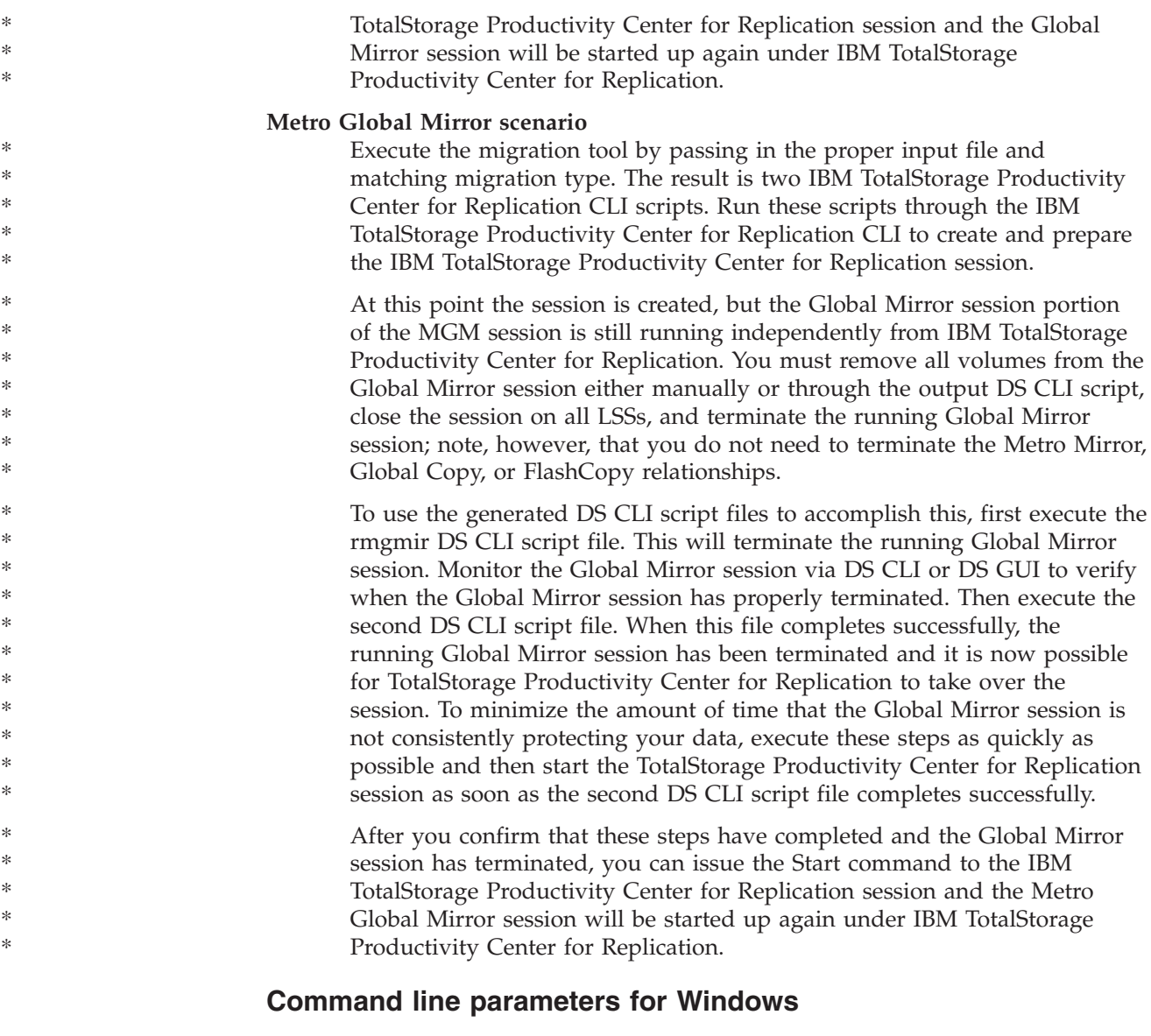

In a Windows environment, from the CSM-Migration\bin directory, or with the CSM-Migration\bin directory in your path, enter the following command: **csmmigrate.bat -***d* **<working directory> -***f* **<input file> -***t* **<type of migration> -***o* **<output file>** The parameters for that command are:

- **-d** Specifies the full path to the working directory that contains the input file or files, and is used for the generated output file or files.
- **-f** Specifies the input file.
- **-t** Specifies the type of migration to perform. The options are:
	- ercmf
	- *gmu*
	- v *dscli*
	- v *esscli*

- \*
- \* \*

**-o** Specifies the name of the output file. This file is created in the same directory that you specified with the -*d* flag. All files use this base file name specified here with various suffixes appended to it.

#### **Command line parameters for AIX**

In an AIX environment, enter the following command: **./csmmigrate.sh -***d* **<working directory> -***f* **<input file> -***t* **<type of migration> -***o* **<output file>**.

#### **Command line parameters for Linux**

In a Linux environment, enter the following command: **./csmmigrate.sh -***d* **<working directory> -***f* **<input file> -***t***<type of migration> -***o* **<output file>**.

#### **After output file creation**

After the output files are created, open each file and verify that the information for each command is complete. When the migration tool does not have enough information to fully implement a command, it fills in the missing information with *XXXX*. Any commands containing XXXX will not execute successfully if you run them without making modifications. You can also make other changes to the commands in the output files, such as changing the session names to be created.

If you want, you can make alterations to the commands in the output files. For example, you should change the names of the sessions to be created in IBM TotalStorage Productivity Center for Replication; after you create the session name in IBM TotalStorage Productivity Center for Replication, you will not be able to change the session name. To avoid this problem, replace all occurrences of the default session names with the desired name before you execute the output script file using the IBM TotalStorage Productivity Center for Replication CLI.

#### **Notes:**

- v When the generated TotalStorage Productivity Center for Replication CLI adddevice script file is run, the CLI asks for the passwords for each storage subsystem that is being added. Unfortunately, there is no prompt from the CLI that tells you which storage subsystem it is requesting. If you are adding multiple storage subsystems, it is necessary to keep track of the order in which the storage subsystems are added so that you can specify the passwords.
- The default session types for the newly created Global Mirror and Metro Mirror sessions are gmfofb and mmfofb, respectively. If you do not have the appropriate license, or if you want use a Metro Mirror or Global Mirror session without failover/failback capability, you must change it to gm or mm in these script files.

# <span id="page-22-0"></span>**Using the ESS Migration command-line interface**

This topic describes the ESS Migration command-line interface (CLI).

Included with the install package is the essmigratecli tool. Use this tool to execute the output DS CLI script file generated to terminate running Global Mirror sessions on ESS 800 boxes, when there is no DS HMC installed that allows the use of native DSCLI to control ESS 800 boxes.

To properly set up this tool, you must edit the essmigratecli.properties file in the CSM-Migration\properties directory. You must edit the following fields:

- v essni.address=x.xx.xxx.xxx
- essni.username=xxxxxxxx
- v essni.password=xxxxxx

If you do not want to specify the essni password in the properties file, do not include this line in the properties file. You are then prompted for the password at the command line while the application is running.

To use the ESS Migration CLI in a Windows environment, run the following command: essmigratecli.bat –script <filename>.

To use the ESS Migration CLI tool in an AIX or Linux environment, run the following command: essmigratecli.sh –script <filename>

# **Example of the eRMCF configuration file after migration** |

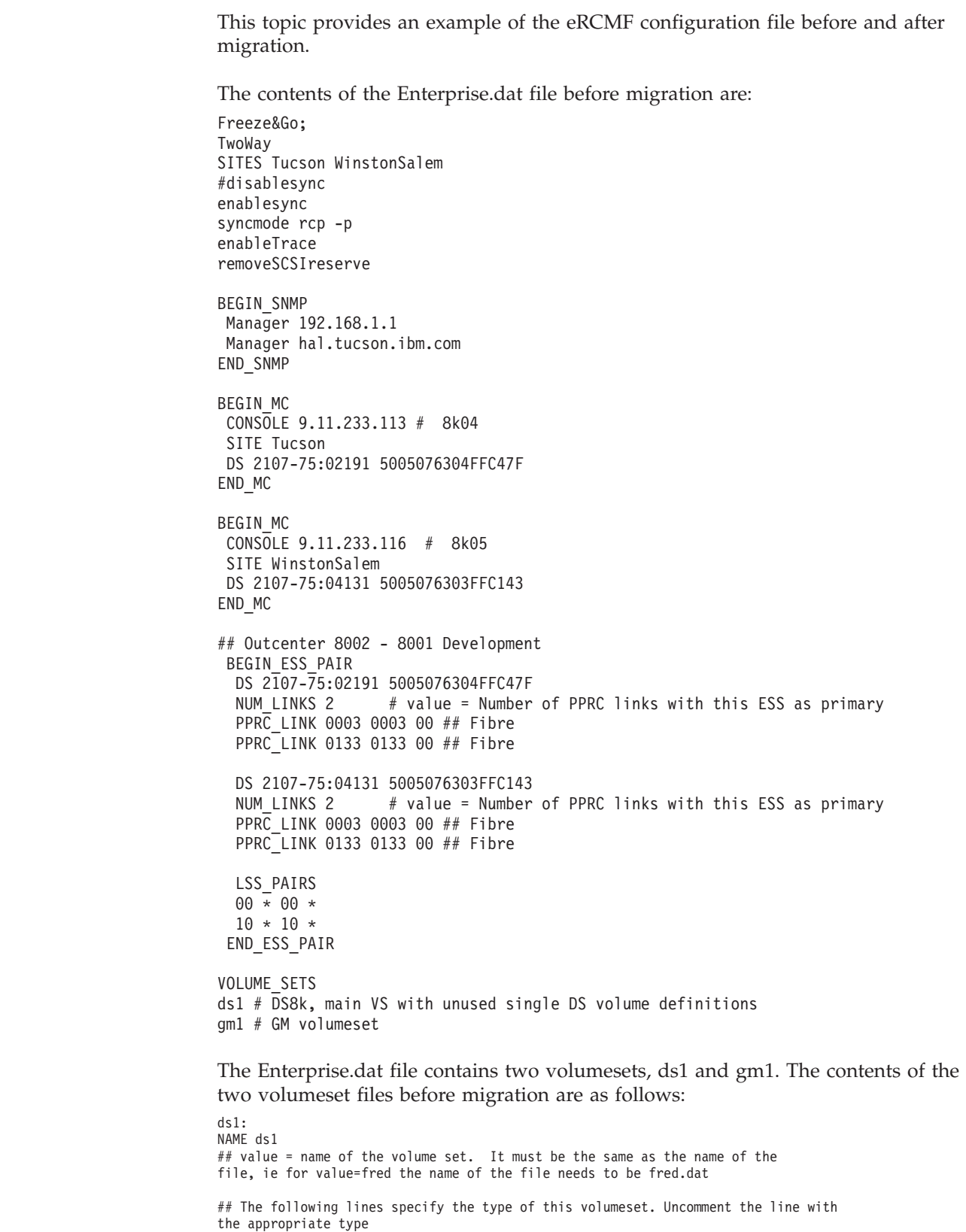

| | | | | | | | |

<span id="page-24-0"></span>|

 $\vert$  $\vert$ 

> | | | | | | | | | | | | | | | | | | | | | | | | | | | | | | | | | | | | | | | | | | | | | | |

TYPE Site2Fcpy PracticeSite2Fcpy

| | | | | | | | | | | | | | | | | | | | | | | | | | | | | | | | | | | | | |

| | | | | | |

| | | | | | | | | | | | | | | | | | | | | | | | | | |

\* \* \* \* ## Specify the initial Production site for this volumeset. The site names are defined in Enterprise.dat. If not defined, the default names are SITE1, SITE2 and SITE3 PRODUCTION Tucson # value must be the name of one of the defined sites. # outcenter8002 - Outcenter8001 2107-75:02191:10:000 \* 2107-75:04131:10:000 2107-75:04131:10:160 2107-75:02191:10:001 \* 2107-75:04131:10:001 2107-75:04131:10:161 2107-75:02191:10:002 \* 2107-75:04131:10:002 2107-75:04131:10:162 2107-75:02191:10:003 \* 2107-75:04131:10:003 2107-75:04131:10:163 2107-75:02191:10:004 \* 2107-75:04131:10:004 2107-75:04131:10:164 gm1: NAME gm1 # value = name of the volume set. It must be the same as the name of the file, that is, for value=fred the name of the file needs to be fred.dat ## The following lines specify the type of this volumeset. TYPE GlobalNoFcpy # No FlashCopy is used for this GM volumeset BEGIN\_MASTER 2107-75:02191 00 \* 1 END\_MASTER BEGIN MASTER 2107-75:04131 00 \* 1 END\_MASTER ## Specify the initial Production site for this volumeset. The site names are defined in Enterprise.dat. If not defined, the default names are SITE1, SITE2 and SITE3 PRODUCTION Tucson # value must be the name of one of the defined sites. ## tuples: #Site 1 HVol Site 1 SVol Site 1 JVol Site 2 HVol Site 2 SVol Site 2 JVol 2107-75:02191:00:000 \* 2107-75:02191:01:000 2107-75:04131:00:000 \* 2107-75:04131:01:000

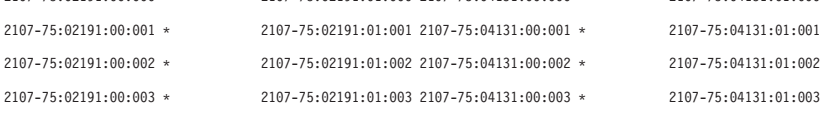

When the migration tool is executed on this example eRCMF configuration, it generates four files, two CLI script files and two DS CLI script files. The following lines show the contents of the CLI adddevice script file that you created with the migration tool. Certain information must be added to the adddevice CLI commands for them to run successfully:

adddevice -devtype ds -ip XXX.XXX.XXX.XXX;XXX.XXX.XXX.XXX -username XXXXX -location WinstonSalem adddevice -devtype ds -ip XXX.XXX.XXX.XXX;XXX.XXX.XXX.XXX -username XXXXX -location Tucson

The following lines show the contents of the second CLI script file created the by the migration tool. Note the difference between the J2 volumes for the eRCMF ds1.dat file which are specified as decimal numbers and the J2 volumes for the ds1\_practice session which are specified as hexadecimal numbers:

```
#mkpath -src DS8000:2107.02191:LSS:00.0003 -tgt DS8000:2107.04131:LSS:00.0003
#mkpath -src DS8000:2107.02191:LSS:00.0133 -tgt DS8000:2107.04131:LSS:00.0133<br>#mkpath -src DS8000:2107.02191:LSS:10.0003 -tgt DS8000:2107.04131:LSS:10.0003<br>#mkpath -src DS8000:2107.02191:LSS:10.0133 -tgt DS8000:2107.04131
mksess -cptype mmfofb -desc "Migrated Metro Mirror Session" ds1<br>mkcpset -h1 DS8000:2107.02191:VOL:1000 -h2 DS8000:2107.04131:VOL:1000 ds1<br>mkcpset -h1 DS8000:2107.02191:VOL:1001 -h2 DS8000:2107.04131:VOL:1001 ds1<br>mkcpset -h
mkcpset –hl DS8000:2107.02191:VOL:1004 –h2 DS8000:2107.04131:VOL:1004 ds1<br>mksess –cptype fc –desc "Migrated FC Session" ds1_practice<br>mkcpset –quiet –hl DS8000:2107.04131:VOL:1000 –tl DS8000:2107.04131:VOL:10A0 ds1_practice
mkcpset -quiet -h1 DS8000:2107.04131:VOL:1003 -t1 DS8000:2107.04131:VOL:10A3 ds1_practice
mkcpset -quiet -h1 DS8000:2107.04131:VOL:1004 -t1 DS8000:2107.04131:VOL:10A4 ds1_practice
mksess -cptype gmfofb -desc "Migrated Global Mirror Session" gm1
mkcpset -h1 DS8000:2107.02191:VOL:0000 -h2 DS8000:2107.04131:VOL:0000 -j2 DS8000:2107.04131:VOL:0100 gml<br>mkcpset -h1 DS8000:2107.02191:VOL:0001 -h2 DS8000:2107.04131:VOL:0001 -j2 DS8000:2107.04131:VOL:0101 gml
mkcpset -h1 DS8000:2107.02191:VOL:0002 -h2 DS8000:2107.04131:VOL:0002 -j2 DS8000:2107.04131:VOL:0102 gml<br>mkcpset -h1 DS8000:2107.02191:VOL:0003 -h2 DS8000:2107.04131:VOL:0003 -j2 DS8000:2107.04131:VOL:0103 gml
mksnmp -server 192.168.1.1
mksnmp -server hal.tucson.ibm.com
```
The following line is the contents of the DSCLI rmgmir file that was created because one of the volumsets in this example was a Global Mirror session. You should run this script file through the DS CLI and then use the **showgmir** DS CLI command to wait until the Global Mirror session has been terminated.

rmgmir -dev IBM.2107-7502191 -lss 00 -session 1

\*

| | | |  $\vert$ | | | |

|

Finally, the following lines comprise the contents of the second DS CLI script file created by the migration tool. After the Global Mirror session has successfully terminated, run this script file before issuing the start to the TotalStorage Productivity Center for Replication session.

chsession -dev IBM.2107-7502191 -lss 00 -action remove -volume 0000 1 chsession -dev IBM.2107-7502191 -lss 00 -action remove -volume 0001 1 chsession -dev IBM.2107-7502191 -lss 00 -action remove -volume 0002 1 chsession -dev IBM.2107-7502191 -lss 00 -action remove -volume 0003 1 rmsession -dev IBM.2107-7502191 -lss 00 1

# <span id="page-28-0"></span>**Example of the GMU configuration file after migration**

This topic gives an example that shows the GMU configuration file before and after migration.

The contents of the file before migration are:

```
<asyncpprc>
   <boxes>
      <ess wwnn="5005076300C02D94" sequence="18596" type="2105">
       <lss num="0x000" ssid="0x9000"/>
     </ess>
    <ess wwnn="5005076300C0863d" sequence="18597" type="2105">
      <lss num="0x0" ssid="0x9000"/>
     </ess>
   </boxes>
     <pprcpaths>
    <path source="18596:0x000" target="18597:0x000">
      <said source="0024" target="0028" />
     </path>
  </pprcpaths>
     <session id="4" cginterval="30" maxdraintime="240" maxcoordinterval="75">
     <master lss="18596:0x000"/>
  </session>
     <volumes>
    <relationship avol="18596:0x000:000-001" bvol="18597:0x000:000-001"
      cvol="18597:0x000:003-004"/>
     <relationship avol="18596:0x000:007-008" bvol="18597:0x000:007-008"
      cvol="18597:0x000:009-010"/>
   </volumes>
</asyncpprc>
```
When the migration tool is executed on this example GMU configuration, it generates four files: two TotalStorage Productivity Center for Replication CLI script files and two DS CLI script files.

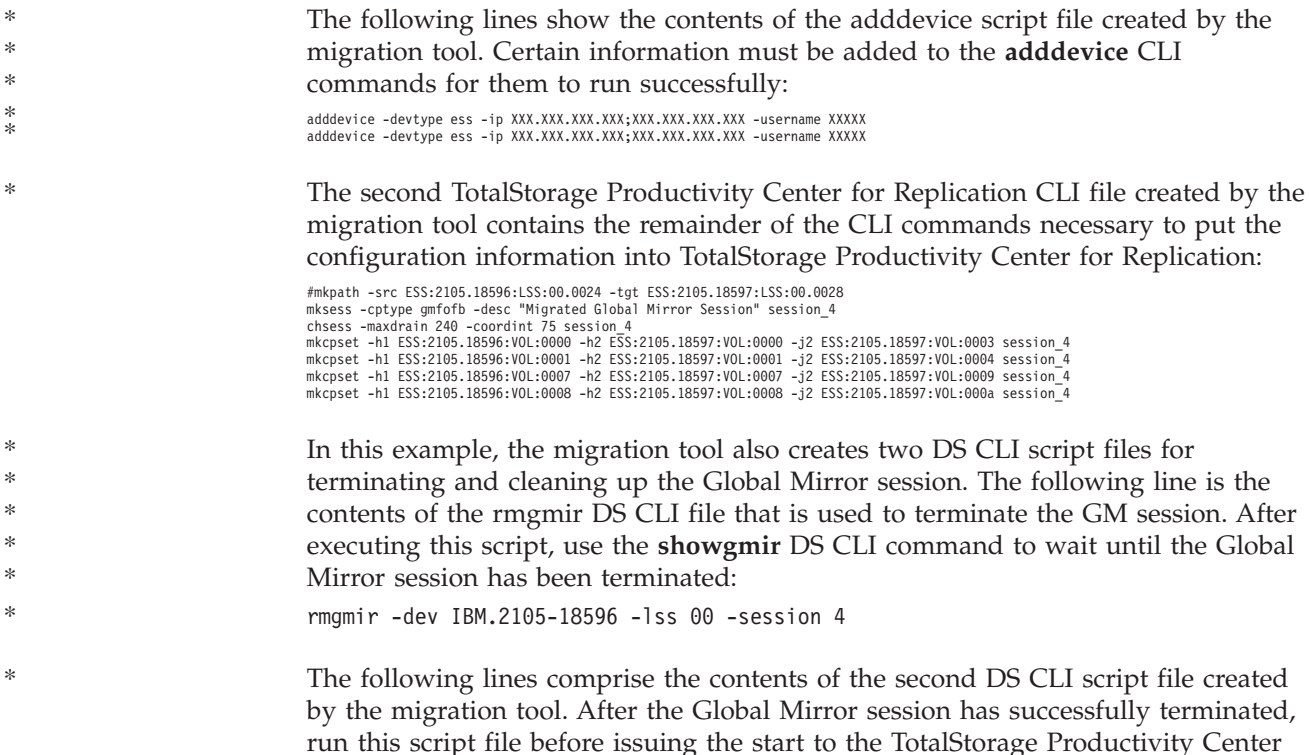

for Replication session:

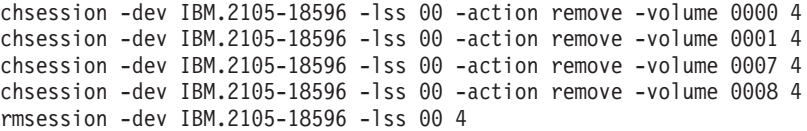

# <span id="page-30-0"></span>**Limitations and known issues**

This topic describes the limitations and known issues present in the migration tool.

#### **Incorrect LSS placement**

For some Global Mirror session migrations, the subordinate LSSs are not correctly placed in the output DS CLI script. It is important that you manually check and, if necessary, edit the commands to ensure that the running Global Mirror sessions are completely terminated before you issue the **Start** command to IBM TotalStorage Productivity Center for Replication. The command you need to edit is the **rmgmir** command. If there are subordinate LSSs in the current configuration that are not present in the **rmgmir** command, you should edit the command as follows: rmgmir -lss 2105.18596/00 27 2105.18596/00:2105.18597/01. The master:subordinate relationships are shown as Master:Subordinate; for example, 2105.18596/ 00:2105.18597/01. If multiple subordinates are present in the currently running Global Mirror session, simply add more Master:Subordinate clauses to the end of the command.

#### **Redundant path command in GMU migration**

In GMU migrations, there is typically a redundant **mkpath** command in the output script file. This is a result of the method in which Global Mirror control paths are specified in the GMU configuration file; you should simply delete one of the redundant **mkpath** commands from the file.

#### **Master LSS not parsed in DS CLI Migration of Global Mirror Session**

For DSCLI migrations of Global Mirror sessions, the master LSS is sometimes not handled correctly. As a result, the **rmsession** and **rmgmir** commands are not filled out completely: rmsession -dev XXXXX -lss XX 01 rmgmir -dev XXXXX -lss XX 01. You must place the valid device and LSS information into the command for the script to function properly.

**Extraneous volumes in a GM or MGM session are not removed**

In a DS CLI or ESS CLI session, it is possible to specify in the input script file more volumes than are actually being replicated. So, in your DS CLI input file, you might have a **mksession** command that adds volumes into the session that are not being actively replicated as part of the Global Mirror session. The migration tool does not create **chsession** commands in the output DS CLI file to remove these volumes from the Global Mirror session. Only for volumes that become part of a Global Mirror copy set are corresponding DS CLI commands created in the output dscli file. You must manually remove the extraneous files from the running Global Mirror session before running any of the script files created by the migration tool.

#### **Specifying multiple input files on the command line**

Specifying multiple input files on the command line has not been fully tested and is restricted.

|

\* \* \* \* \* \* \* \* \*

#### **After starting a migrated Metro Global Mirror session, the state stays in Preparing**

Due to the differences in the flag settings for Metro Global Mirror relationships between eRCMF and TotalStorage Productivity Center for Replication, you might encounter a situation where after you start up the migrated Metro Global Mirror session, the state does not go to Prepared. A workaround is to restart the TotalStorage Productivity Center for Replication server. When it starts back up, it queries the hardware relationships and updates its session status to Prepared. If you are also running Metro Mirror sessions, remember to disable the heartbeat function before restarting the server.

#### **GMU sessions with practice** ″**D**″ **volumes are not migrated to the simulated TotalStorage Productivity Center for Replication practice sessions**

In this version of the migration tool, only eRCMF volumesets are migrated to the two-part TotalStorage Productivity Center for Replication practice session approximation.

\* \*

\* \* \* \* \* \* \* \*

> \* \* \*

> \* \* \*

# <span id="page-32-0"></span>**Troubleshooting**

This topic describes how to troubleshoot the migration tool.

#### **Runtime errors**

*Table 3. Runtime errors*

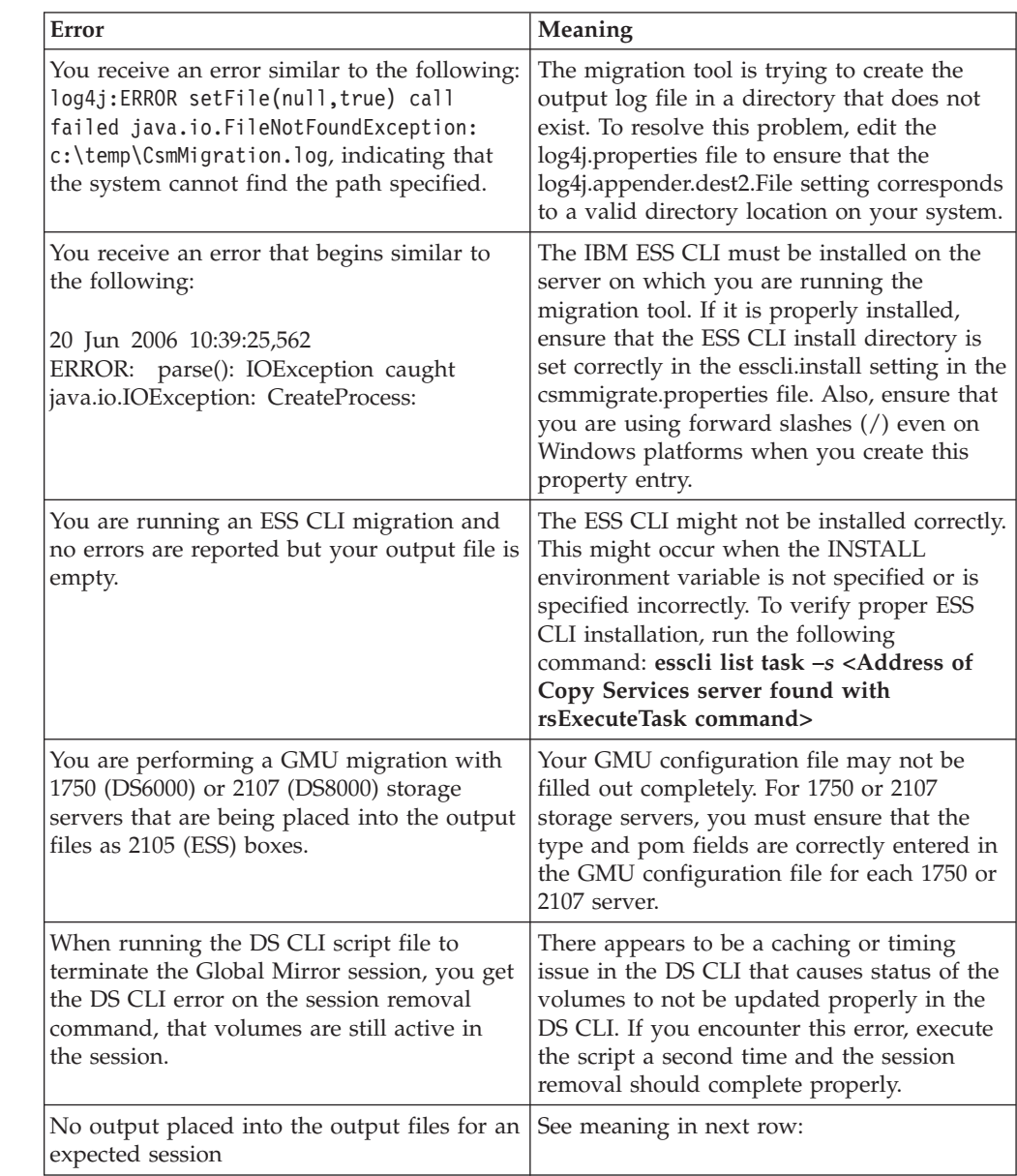

\* \* \* \* \* \* \* \*

*Table 3. Runtime errors (continued)*

<span id="page-33-0"></span>

|        | Error                                                                            | Meaning |
|--------|----------------------------------------------------------------------------------|---------|
| $\ast$ | Session type invalid (or type and practice combination for eRCMF)                |         |
| $\ast$ | 04 Apr 2007 17:07:22,039 ERROR: Invalid                                          |         |
| $\ast$ | volumeset type and practice type combination:                                    |         |
| $\ast$ | ALLFCPY/none. Can not migrate volumeset ds5                                      |         |
| $\ast$ | Invalid format of copy set - check the xml file                                  |         |
| $\ast$ | 04 Apr 2007 17:10:44,129 INFO : Parsing GMU file:                                |         |
| $\ast$ | C:\dev\csmmt\qmudocexample.xml                                                   |         |
| $\ast$ | 04 Apr 2007 17:10:44,350 ERROR: End event                                        |         |
| $\ast$ | threw exception                                                                  |         |
| $\ast$ | java.lang.reflect.InvocationTargetException                                      |         |
| $\ast$ | at sun.reflect.NativeMethodAccessorImpl.invoke0(Native Method)                   |         |
| $\ast$ | at sun.reflect.NativeMethodAccessorImpl.invoke(NativeMethodAccessorImpl.java:85) |         |

#### **Installation errors**

The following error has been fixed in version 1.0.2 of the migration tool. If you receive this error while installing version 1.0.2 or later, you are attempting to install the migration tool incorrectly. Please refer to ["Installing](#page-16-0) the migration tool" on [page](#page-16-0) 11 for installation instructions.

*Table 4. Installation errors*

| Error                                                                                                    | Meaning                                                                                                    |
|----------------------------------------------------------------------------------------------------|----------------------------------------------------------------------------------------------------|
| Installing IBM TotalStorage Productivity<br>Center for Replication V3.1 Migration Tool<br>C:\Program Files\IBM\Java142\jre\bin\jar<br>is not recognized as an internal command,<br>external command, operable program or<br>batch file.<br>Installation Complete. | No jar.exe file is found in the JAVA_HOME<br>directory. To resolve this problem, perform<br>the following steps:<br>1. Perform a manual installation of the                     |
|                                                                                                    | migration tool and copy the csm-mt.jar<br>file from the CSM-CD directory to the<br>location in which you want to install the<br>tool.                                           |
|                                                                                                    | 2. Use archiving software to extract the<br>contents of the jar file. This creates the<br>same directory structure that would be<br>created by the migration tool installation. |

### <span id="page-34-0"></span>**Appendix. Notices**

This information was developed for products and services offered in the U.S.A.

IBM may not offer the products, services, or features discussed in this document in other countries. Consult your local IBM representative for information on the products and services currently available in your area. Any reference to an IBM product, program, or service is not intended to state or imply that only that IBM product, program, or service may be used. Any functionally equivalent product, program, or service that does not infringe any IBM intellectual property right may be used instead. However, it is the user's responsibility to evaluate and verify the operation of any non-IBM product, program, or service.

IBM may have patents or pending patent applications covering subject matter described in this document. The furnishing of this document does not give you any license to these patents. You can send license inquiries, in writing, to:

IBM Director of Licensing IBM Corporation North Castle Drive Armonk, NY 10504-1785 U.S.A.

For license inquiries regarding double-byte (DBCS) information, contact the IBM Intellectual Property Department in your country or send inquiries, in writing, to:

IBM World Trade Asia Corporation Licensing 2-3 Roppongi 3-chome, Minato-ku Tokyo 106-0032, Japan

**The following paragraph does not apply to the United Kingdom or any other country where such provisions are inconsistent with local law:** INTERNATIONAL BUSINESS MACHINES CORPORATION PROVIDES THIS PUBLICATIONS ″AS IS″ WITHOUT WARRANTY OF ANY KIND, EITHER EXPRESS OR IMPLIED, INCLUDING, BUT NOT LIMITED TO, THE IMPLIED WARRANTIES OF NON-INFRINGEMENT, MERCHANTABILITY OR FITNESS FOR A PARTICULAR PURPOSE. Some states do not allow disclaimer of express or implied warranties in certain transactions, therefore, this statement may not apply to you.

This information could include technical inaccuracies or typographical errors. Changes are periodically made to the information herein; these changes will be incorporated in new editions of the publication. IBM may make improvements and/or changes in the product(s) and/or the program(s) described in this publication at any time without notice.

Any references in this information to non-IBM Web sites are provided for convenience only and do not in any manner serve as an endorsement of those Web sites. The materials at those Web sites are not part of the materials for this IBM product and use of those Web sites is at your own risk.

<span id="page-35-0"></span>IBM may use or distribute any of the information you supply in any way it believes appropriate without incurring any obligation to you.

Licensees of this program who wish to have information about it for the purpose of enabling: (i) the exchange of information between independently created programs and other programs (including this one) and (ii) the mutual use of the information which has been exchanged, should contact:

IBM Corporation MW9A/050 5600 Cottle Road San Jose, CA 95193 U.S.A.

Such information may be available, subject to appropriate terms and conditions, including in some cases, payment of a fee.

The licensed program described in this document and all licensed material available for it are provided by IBM under terms of the IBM Customer Agreement, IBM International Program License Agreement or any equivalent agreement between us.

Any performance data contained herein was determined in a controlled environment. Therefore, the results obtained in other operating environments may vary significantly. Some measurements may have been made on development-level systems and there is no guarantee that these measurements will be the same on generally available systems. Furthermore, some measurement may have been estimated through extrapolation. Actual results may vary. Users of this document should verify the applicable data for their specific environment.

Information concerning non-IBM products was obtained from the suppliers of those products, their published announcements or other publicly available sources. IBM has not tested those products and cannot confirm the accuracy of performance, compatibility or any other claims related to non-IBM products. Questions on the capabilities of non-IBM products should be addressed to the suppliers of those products.

All statements regarding IBM's future direction or intent are subject to change or withdrawal without notice, and represent goals and objectives only.

This information is for planning purposes only. The information herein is subject to change before the products described become available.

This information contains examples of data and reports used in daily business operations. To illustrate them as completely as possible, the examples include the names of individuals, companies, brands, and products. All of these names are fictitious and any similarity to the names and addresses used by an actual business enterprise is entirely coincidental.

### **Trademarks**

The following terms are trademarks of International Business Machines Corporation in the United States, other countries, or both:

AIX AIX  $5L^{m}$ 

Alert on LAN<sup>™</sup> Asset ID ™  $AT^{\circledR}$ BladeCenter ® Current ®  $DB2^{\circledR}$ DB2 Universal Database<sup>™</sup> DirMaint™ ECKD ™ Electronic Service Agent<sup>™</sup> Enterprise Storage Server eServer ™ FlashCopy HiperSockets ™  $i5$ / $OS^{\circledR}$ iSeries ™ IBM ibm.com ® IntelliStation ® iSeries Lotus Notes<sup>®</sup> Multiprise ®  $\operatorname{Nefinity}^{\circledR}$ NetServer ™ NetView ® Notes ®  $OS/400^{\circ}$ POWER ™ Predictive Failure Analysis ® pSeries ® RACF ® Redbooks ™  $\mathrm{S}/390^{\circledcirc}$ ServeRAID ™ ServerProven ® SurePOS ™ System  $i^{m}$ System  $p^{^{\scriptscriptstyle \text{\tiny TM}}}$ System  ${\sf p5}^{\rm \tiny TM}$  $\mathsf{System~Storage}^\mathsf{\tiny TM}$ System x System  $z^{^{\scriptscriptstyle \text{TM}}\!}$ System  $\text{z9}^{\text{\tiny{TM}}}$ Tivoli ® Tivoli Enterprise ™

Tivoli Enterprise Console® Tivoli Management Environment® TotalStorage Virtualization Engine<sup>™</sup> Wake on LAN® xSeries®  $z/OS$ <sup>®</sup> z/VM® z/VSE™ zSeries®

Intel®, Itanium®, and Pentium® are trademarks of Intel Corporation in the United States, other countries, or both.

Java and all Java-based trademarks and logos are trademarks or registered trademarks of Sun Microsystems, Inc. in the United States, other countries, or both.

Linux is a trademark of Linus Torvalds in the United States, other countries, or both.

Microsoft<sup>®</sup>, Windows, and Windows NT<sup>®</sup> are trademarks of Microsoft Corporation in the United States, other countries, or both.

Red Hat and all Red Hat-based trademarks and logos are trademarks or registered trademarks of Red Hat, Inc., in the United States and other countries.

SET is a registered trademark of SET Secure Electronic Transaction LLC in the United States and other countries.

 $UNIX<sup>®</sup>$  is a registered trademark of The Open Group in the United States and other countries.

Other company, product, or service names may be trademarks or service marks of others.

# <span id="page-38-0"></span>**Index**

### **D**

DS [command-line](#page-10-0) interface 5

# **E**

Enterprise Remote Copy [Management](#page-7-0) [Facility](#page-7-0) 2 [eRCMF](#page-7-0) 2 eRMCF [configuration](#page-24-0) file after [migration](#page-24-0) 19 ESS [command-line](#page-10-0) interface 5 example [migration](#page-28-0) 23

# **G**

Global Mirror Utility [\(GMU\)](#page-9-0) 4 GMU [\(Global](#page-9-0) Mirror Utility) 4 GMU [configuration](#page-28-0) file after [migration](#page-28-0) 23

# **I**

[installation](#page-33-0) errors 28 issues, [known](#page-30-0) 25

# **K**

[known](#page-30-0) issues 25

### **L**

[Limitations](#page-30-0) 25

# **M**

[migration](#page-28-0) example 23 migration tool [installing](#page-16-0) 11 output files IBM TotalStorage [Productivity](#page-11-0) Center for [Replication](#page-11-0) CLI script [file](#page-11-0) 6 log [file](#page-11-0) 6 [overview](#page-6-0) 1 [prerequisites](#page-14-0) 9 supported [migrations](#page-7-0) 2 [migration](#page-18-0) tool, Using the 13

# **N**

notices [legal](#page-34-0) 29

### **P**

[parameters](#page-18-0) 13

### **R**

[Runtime](#page-32-0) errors 27

# **T**

[trademarks](#page-35-0) 30 [Troubleshooting](#page-32-0) 27, [28](#page-33-0)

## **U**

Using the ESS Migration [command-line](#page-22-0) [interface](#page-22-0) 17 Using the [migration](#page-18-0) tool 13

# **Readers' Comments — We'd Like to Hear from You**

**IBM TotalStorage Productivity Center for Replication Migration Tool User's Guide Version 3 Release 3**

We appreciate your comments about this publication. Please comment on specific errors or omissions, accuracy, organization, subject matter, or completeness of this book. The comments you send should pertain to only the information in this manual or product and the way in which the information is presented.

For technical questions and information about products and prices, please contact your IBM branch office, your IBM business partner, or your authorized remarketer.

When you send comments to IBM, you grant IBM a nonexclusive right to use or distribute your comments in any way it believes appropriate without incurring any obligation to you. IBM or any other organizations will only use the personal information that you supply to contact you about the issues that you state on this form.

Comments:

Thank you for your support.

Submit your comments using one of these channels:

v Send your comments to the address on the reverse side of this form.

If you would like a response from IBM, please fill in the following information:

Name Address

Company or Organization

Phone No. **E-mail address** 

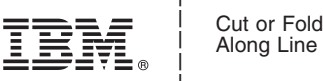

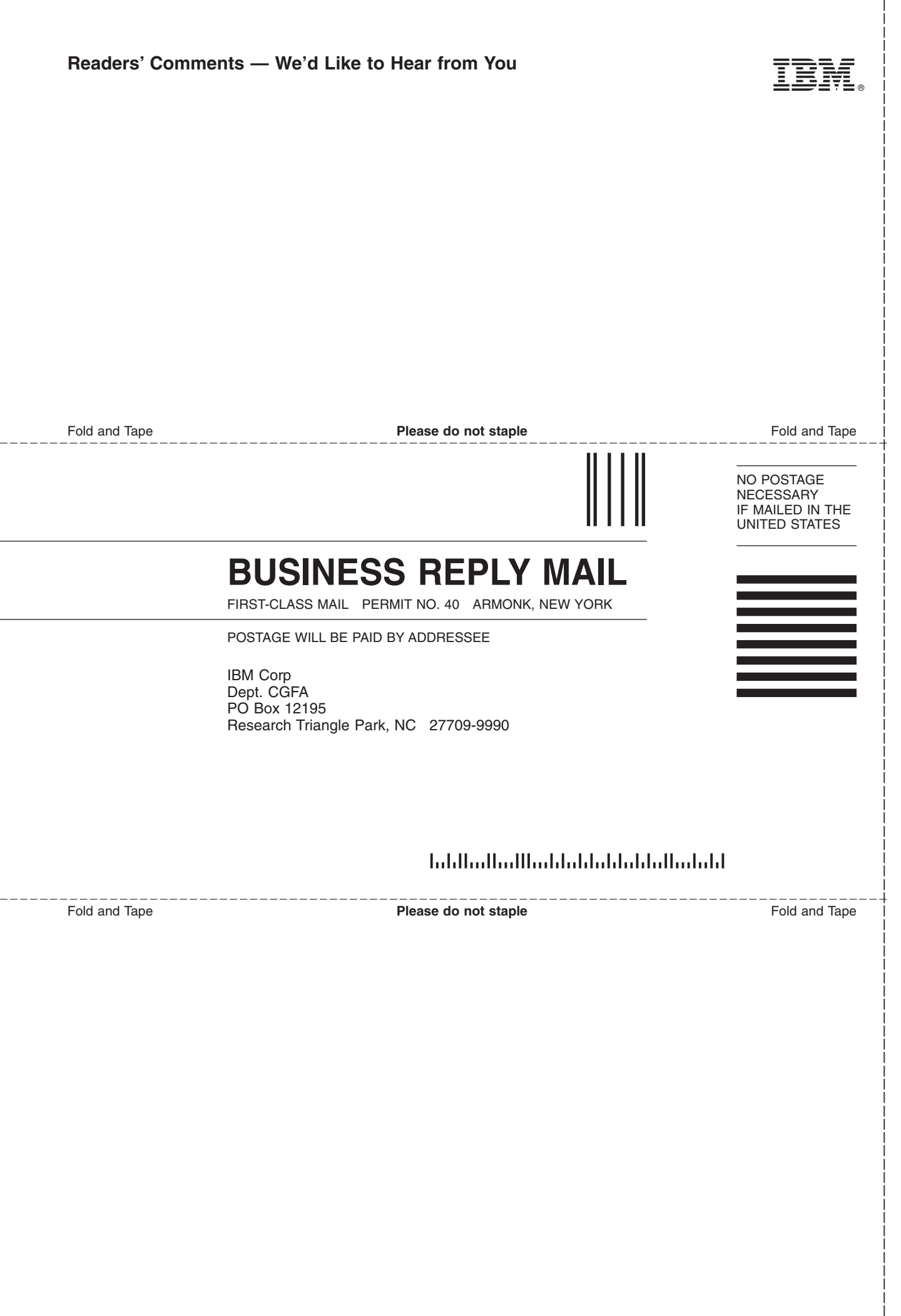

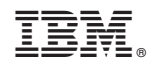

Printed in USA